### EMBEDDED SYSTEMS PROGRAMMING 2017-18 Application Tip: Switching Uls

per paper angle

### THE PROBLEM

### • How to switch from one UI to another

**• Each UI is associated with a distinct class that** controls it

• Solution shown: two Uls, hence two classes. A button in each UI triggers the switch to the other UI

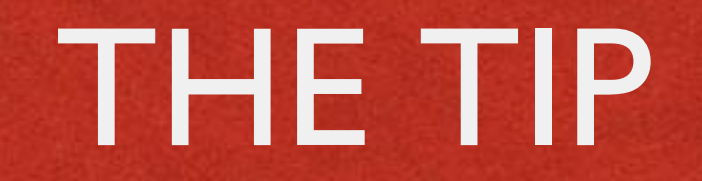

### Two classes derived from **Activity**

- The UIs associated with the classes are defined declaratively, hence there are two XML layout files
- The two classes invoke each other via intents

## INTENTS (1/3)

- Intent: abstract request for an action to be performed
- **Explicit intent: requires an exact component** (e.g., a class) to perform the operation
- Implicit intent: does not specify a class, but includes enough information for the system to determine which of the available components is to be invoked (intent resolution)

## INTENTS (2/3)

Contribution of the the

• The intent resolution process may find more than one suitable component: in this case, the final choice is up to the user

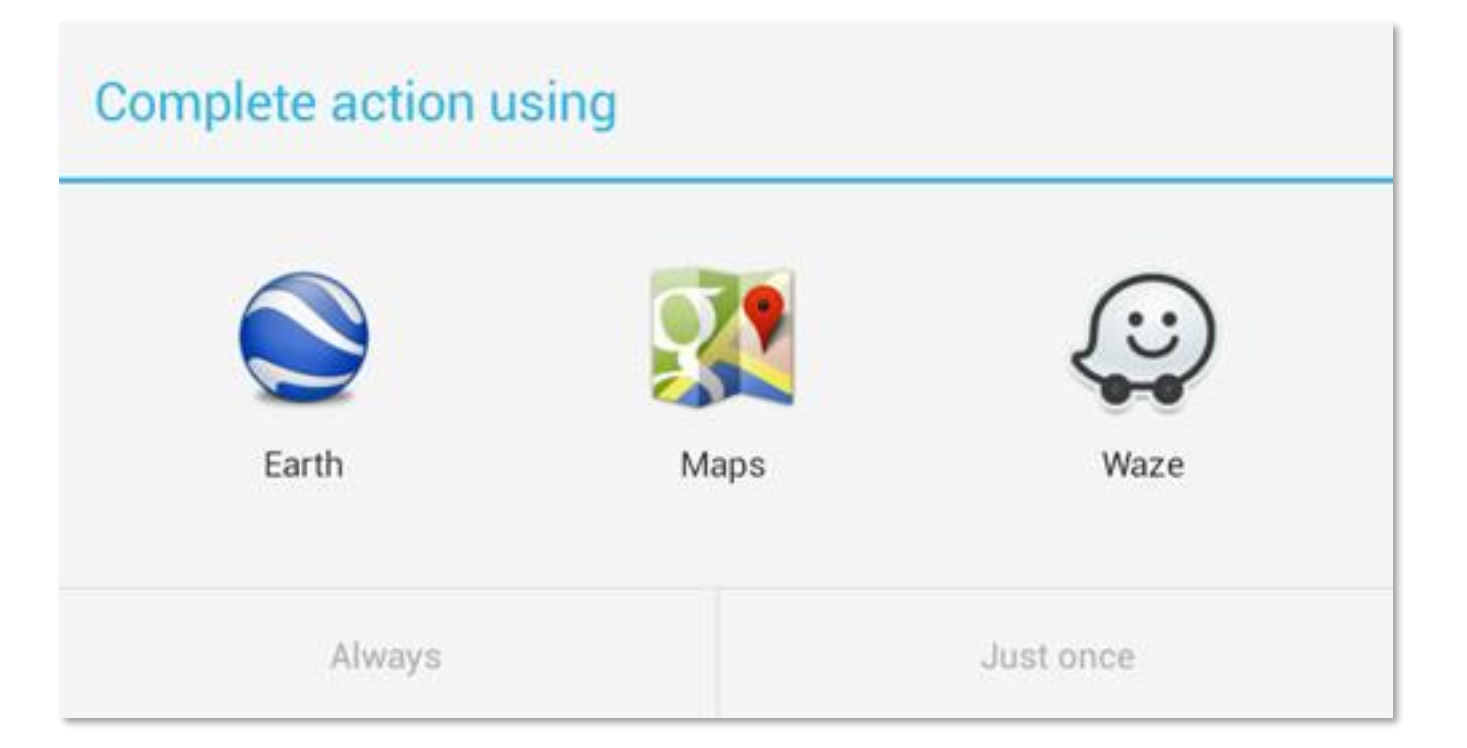

#### Action requested: display a location on the map

# INTENTS (3/3)

- Intents have a flexible (and complex) syntax; [https://developer.android.com/guide/components/inte](https://developer.android.com/guide/components/intents-filters.html) nts-filters.html provides full details
- To invoke a specific component (such as an activity), simply build an intent specifying
	- a context of the application package implementing the component,
	- **a** the component class

# CODE (1/6)

Anderson, Corner of Section

### **Source files:**

- **Activity1.java**,
- **Activity2.java**
- **CE** Layouts:
	- **activity\_1.xml**,
	- **activity\_2.xml**

## CODE (2/6)

Leader Print, and it is a finite of the

### activity\_1.xml

#### *<?***xml version="1.0" encoding="utf-8"***?>*

<**RelativeLayout xmlns:android="http://schemas.android.com/apk/res/android" xmlns:tools="http://schemas.android.com/tools" android:layout\_width="match\_parent" android:layout\_height="match\_parent" android:paddingBottom="@dimen/activity\_vertical\_margin" android:paddingLeft="@dimen/activity\_horizontal\_margin" android:paddingRight="@dimen/activity\_horizontal\_margin" android:paddingTop="@dimen/activity\_vertical\_margin" tools:context="it.unipd.dei.esp1516.switchactivity.Activity1"**>

<**TextView android:layout\_width="fill\_parent" android:layout\_height="wrap\_content" android:text="This is Activity 1" android:id="@+id/textView"** />

<**Button android:text="Next" android:id="@+id/Button01" android:layout\_width="200dp" android:layout\_height="wrap\_content" android:textSize="18sp" android:layout\_below="@+id/textView" android:layout\_alignParentLeft="true" android:layout\_alignParentStart="true"**> </**Button**>

</**RelativeLayout**>

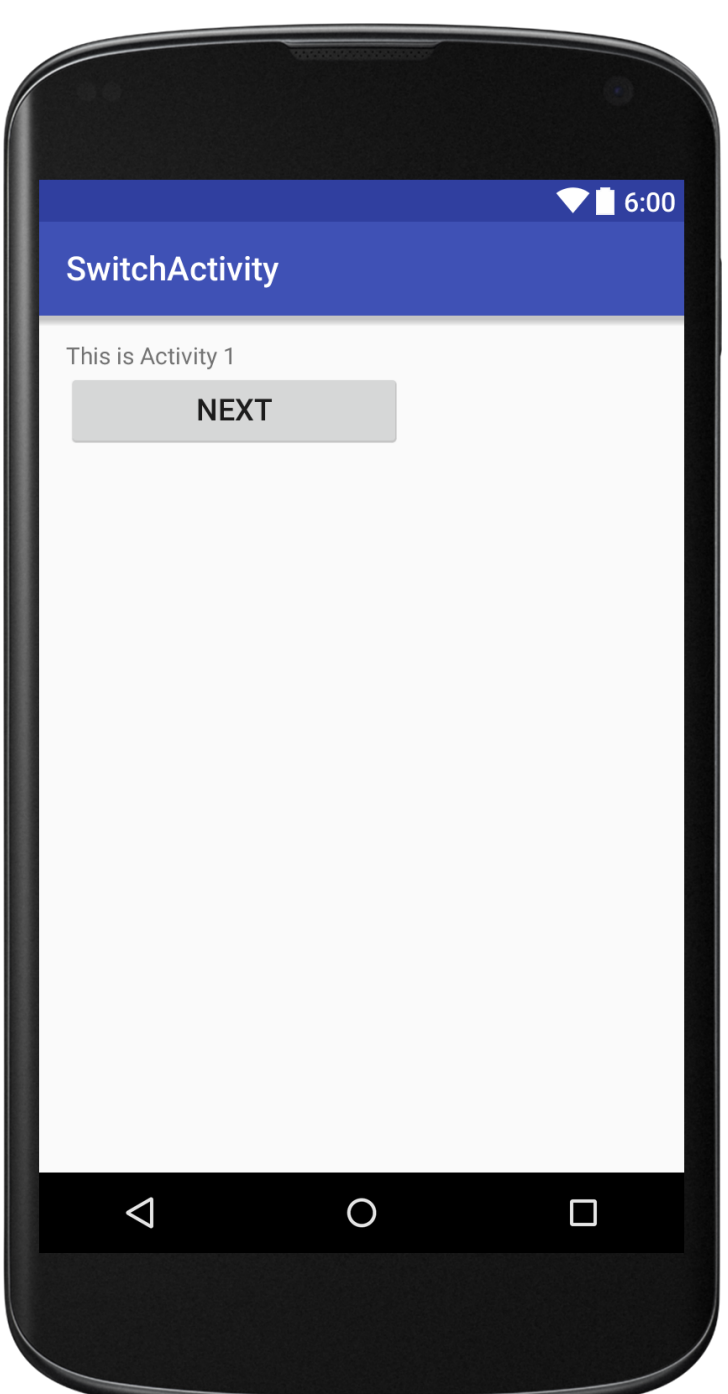

## CODE (3/6)

Constitution of the time

### activity\_2.xml

*<?***xml version="1.0" encoding="utf-8"***?>* <**RelativeLayout xmlns:android="http://schemas.android.com/apk/res/android"**

#### **...**

#### <**TextView**

**android:layout\_width="fill\_parent" android:layout\_height="wrap\_content" android:text="This is Activity 2" android:id="@+id/textView2"** />

#### <**Button**

**android:id="@+id/Button02" android:layout\_width="200dp" android:layout\_height="wrap\_content" android:text="Previous" android:textSize="18sp" android:layout\_below="@+id/textView2" android:layout\_alignParentLeft="true" android:layout\_alignParentStart="true"**>

</**Button**>

#### <**CheckBox**

**android:id="@+id/plain\_cb" android:layout\_width="300px" android:layout\_height="wrap\_content" android:text="Check me" android:layout\_centerVertical="true" android:layout\_centerHorizontal="true"** /> </**RelativeLayout**>

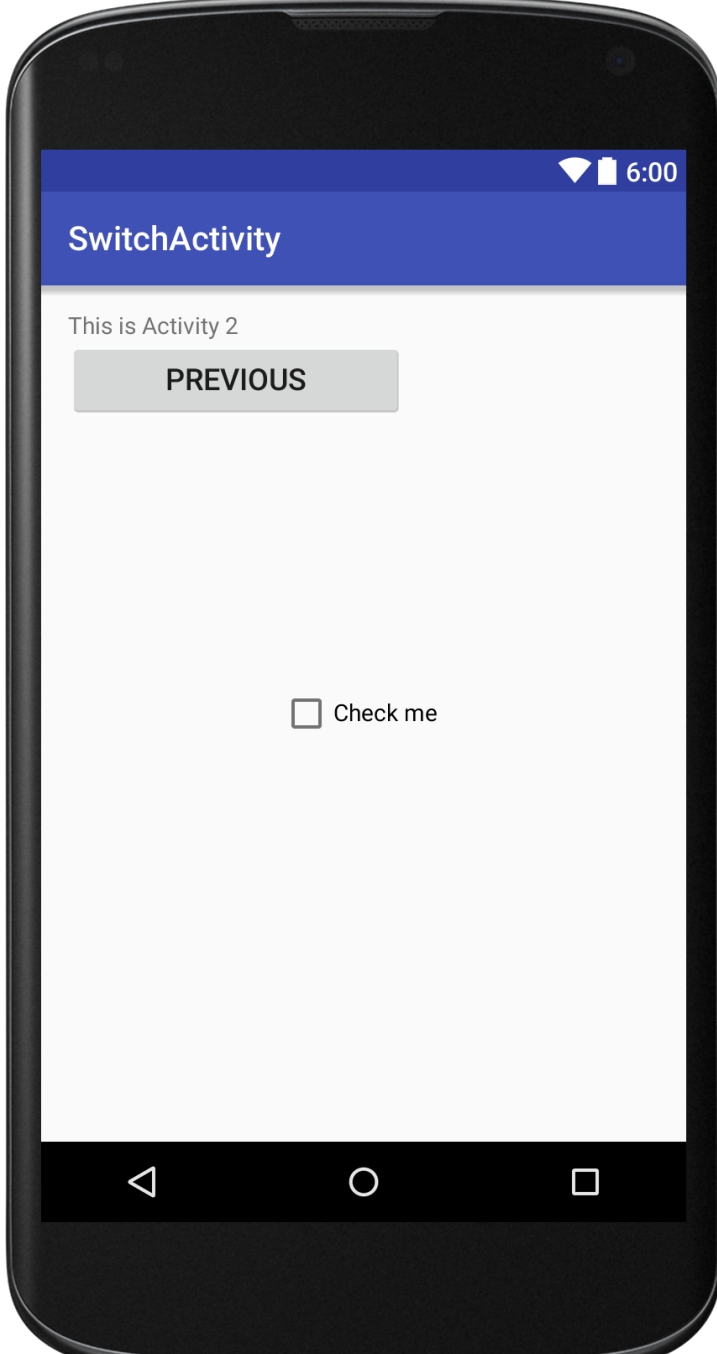

### CODE (4/6)

Anderson Locations and the time

#### Activity1.java

```
package it.unipd.dei.esp1516.switchactivity;
```

```
import android.content.Intent;
import android.support.v7.app.AppCompatActivity;
import android.os.Bundle;
import android.view.View;
import android.widget.Button;
```

```
public class Activity1 extends AppCompatActivity
{
    /** Called when the activity is first created. */
    @Override
    protected void onCreate(Bundle savedInstanceState)
    {
        super.onCreate(savedInstanceState);
        setContentView(R.layout.activity 1);
        Button next = (Button) findViewById(R.id.Button01);
        next.setOnClickListener(new View.OnClickListener() {
            public void onClick(View view) {
                Intent myIntent = new Intent(view.getContext(), Activity2.class);
                startActivityForResult(myIntent, 0);
            }
        });
    }
}
```
## CODE (5/6)

Anderson County of State the

### Activity2.java

```
package it.unipd.dei.esp1516.switchactivity;
import android.content.Intent;
import android.support.v7.app.AppCompatActivity;
import android.os.Bundle;
import android.view.View;
import android.widget.Button;
public class Activity2 extends AppCompatActivity
{
    /** Called when the activity is first created. */
    @Override
    protected void onCreate(Bundle savedInstanceState)
    {
        super.onCreate(savedInstanceState);
        setContentView(R.layout.activity 2);
        Button next = (Button) findViewById(R.id.Button02);
        next.setOnClickListener(new View.OnClickListener() {
            public void onClick(View view) {
                Intent intent = new Intent();
                setResult(RESULT OK, intent);
                finish();
            }
        });
    }
}
```
## CODE (6/6)

**ALBERTA ALL ANTITLE OF ALB** 

### Both activities should be declared in the AndroidManifest.xml file

</**manifest**>

```
<?xml version="1.0" encoding="utf-8"?>
<manifest xmlns:android="http://schemas.android.com/apk/res/android"
   package="it.unipd.dei.esp1516.switchactivity">
    <application
        android:allowBackup="false"
        android:icon="@mipmap/ic_launcher"
        android:label="@string/app_name"
        android:supportsRtl="true"
        android:theme="@style/AppTheme">
        <activity android:name=".Activity1">
            <intent-filter>
                <action android:name="android.intent.action.MAIN" />
                <category android:name="android.intent.category.LAUNCHER" />
            </intent-filter>
        </activity>
        <activity android:name=".Activity2"/>
    </application>
```
LAST MODIFIED: MARCH 13, 2018

**FOR PERSONAL** 

**REPORT OF STATISTICS** 

#### COPYRIGHT HOLDER: CARLO FANTOZZI (CARLO.FANTOZZI@UNIPD.IT) LICENSE: CREATIVE COMMONS ATTRIBUTION SHARE-ALIKE 4.0

 $-1.0 - 0.0$